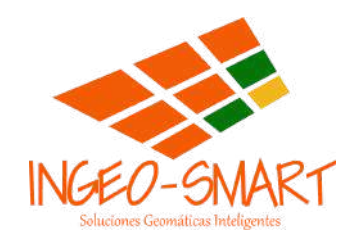

## TEMARIO CURSO ONLINE

# **DE CERO A PRO** CON ArcGIS

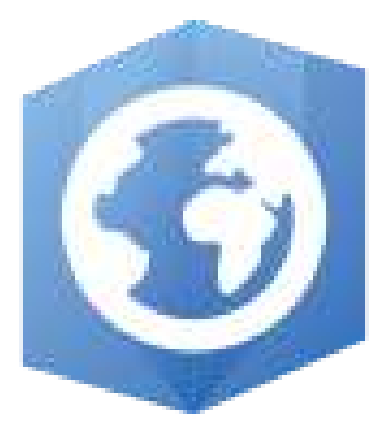

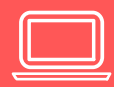

#### **Introducción a ArcGIS**

- Conociendo la interfaz de ArcGISPRO
- Crear archivo de proyecto.
- Importar archivos
- Visualización y capas
- Zoom y selecciones
- Identificador y tablas
- Crear vistas geográficas.
- Coordenadas de la vista de datos
- Herramienta measure
- Descarga de datos geográficos

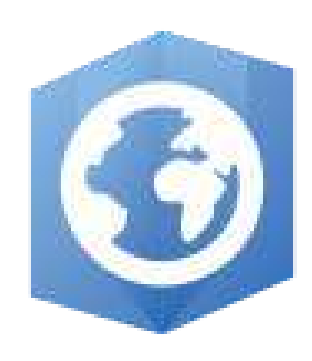

Explora la fascinante interfaz de ArcGIS Pro y aprende a:

Crear proyectos como un verdadero profesional. Importar y gestionar tus archivos con facilidad. Visualizar datos con capas dinámicas y cautivadoras. Utilizar herramientas esenciales como el Zoom y Selección para un análisis detallado. ¡Y mucho más! Todo lo que necesitas para empezar en el mundo

geoespacial.

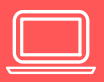

#### **Edición Vectorial**

- Definir proyección
- Proyectar una capa
- Georreferenciar un mapa.
- Crear un shapefile de polígono
- Salvar edición seleccionar figuras editar vértices
- Cortar unir y adicionar polígonos
- Crear figura lineal seleccionar recortar y unir líneas
- Seleccionar, cortar y dividir elementos lineales.
- Dividir split lineas
- Editar vertices
- Snaping
- Creación y edición de figuras puntuales

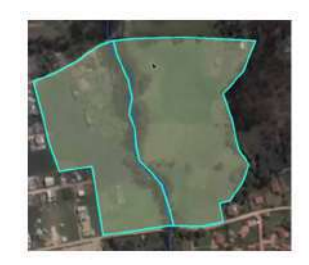

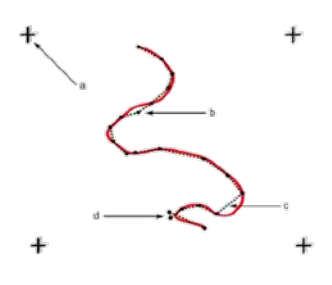

iHaz magia con los datos vectoriales!

Da vida a tus proyectos con definiciones precisas de proyección. Crear y editar polígonos, líneas y puntos con destreza. Unir, cortar y añadir formas para dar forma a tus mapas. Georreferenciar mapas para una precisión insuperable. Y todo con la facilidad y la elegancia que solo ArcGIS Pro puede ofrecer.

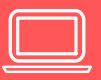

#### **Tablas**

- Introducción a las tablas
- Conociendo la tabla de atributos y las propiedades de los campos
- Crear Campos
- Inclusión de atributos al digitalizar
- Calculo de Geometría
- Crear Hipervinculos
- Selección Espacial
- Selección por atributos
- Convertir una tabla de coordenadas en puntos
- Join con tabla de Excel
- Exportar tabla de atributos a otros formatos
- Calculadora de Campos
- Estadisticas de campos.

Aprende a dominar las tablas y:

Manipula los atributos de tus datos con confianza. Realizar cálculos de geometría sin esfuerzo. Enlazar tus datos con otras fuentes para una comprensión más profunda. Exportar y compartir tus tablas con otros formatos sin perder detalle. iY mucho más! Todo lo necesario para convertir datos en conocimiento.

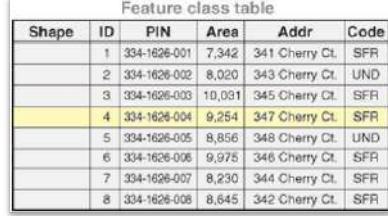

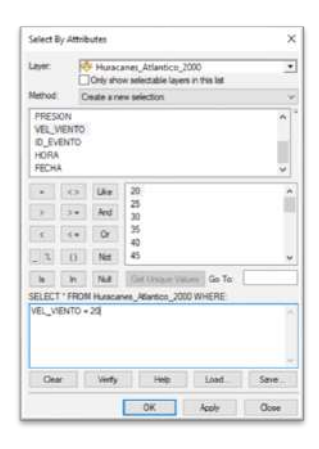

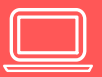

#### **Simbología**

- Introducción a la Simbología.
- Símbolo Simple
- Categorías, Único Valor
- Cantidades, Color Graduado
- Cantidades, Colores sin Clasificar
- Cantidades, Símbolo Graduado y Símbolo Proporcional
- Símbolos BIvariados
- Estadísticas de una columna
- Distribución por intervalos manuales
- Métodos de clasificación de datos.
- Simbología Tipo Chart.
- Guardar e importar simbología

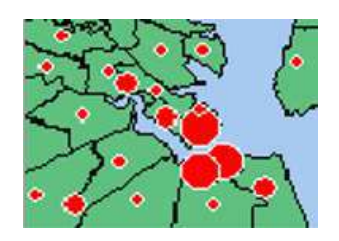

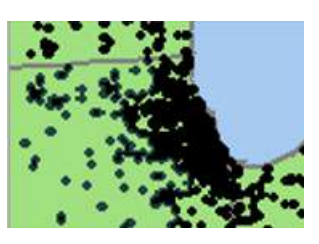

¡Dale vida a tus mapas con simbología profesional! Descubre cómo:

Seleccionar y aplicar el tipo de símbolo adecuado para tus datos. Explorar una amplia gama de estilos de simbología, desde simples hasta bivariados.

Utilizar métodos avanzados de clasificación de datos para una representación precisa.

Guardar y compartir tus propias creaciones de simbología para una consistencia impecable en tus proyectos.

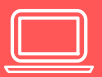

#### **Etiquetas**

- Introducción al Etiquetado con Maplex
- Etiquetas a puntos
- Etiquetas a líneas
- Etiquetas a polígonos
- Etiquetas múltiples  $\bullet$  .
- Etiquetas a una escala determinada  $\bullet$
- Introducir salto de línea
- Etiquetado por intervalos
- Etiquetado por clases  $\bullet$

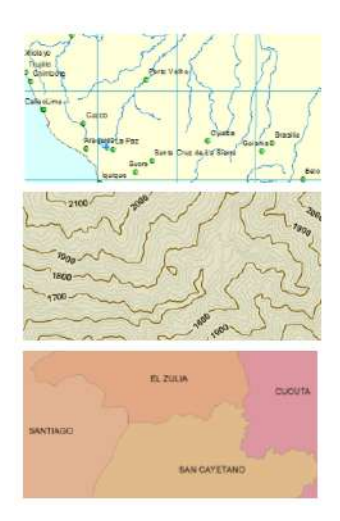

iHaz que tus mapas hablen por sí mismos con etiquetas claras y atractivas! Aprende a:

Aplicar etiquetas a puntos, líneas y polígonos para una comunicación efectiva.

Personalizar el etiquetado para una legibilidad óptima en cualquier escala.

Dividir y formatear etiquetas para un diseño cartográfico impecable.

Incrementar el impacto visual de tus mapas con etiquetas dinámicas y precisas.

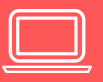

#### **Diseño Cartográfico**

- Introducción al Layout
- Conociendo la vista Layout y preparar datos
- Configuración de escala y papel
- Título y textos
- Zoom en layout
- **·** Imágenes y logos
- Escala gráfica y numérica
- **·** Insertar leyenda
- **·** Insertar tablas
- Texto dinámico
- Insertar Grilla o Cuadricula
- **·** Insertar Situación relativa
- Exportar mapa
- Uso del map series

¡Transforma tus mapas en obras maestras de diseño cartográfico! Descubre cómo:

Utilizar la vista de layout para presentaciones profesionales. Incorporar elementos esenciales como títulos, escalas y leyendas para una claridad máxima. Insertar gráficos, tablas y otros elementos para una visualización completa de tus datos. Personalizar el diseño de tus mapas para adaptarse a cualquier necesidad o audiencia. Exportar tus creaciones para compartir y impresionar a todos los que las vean.

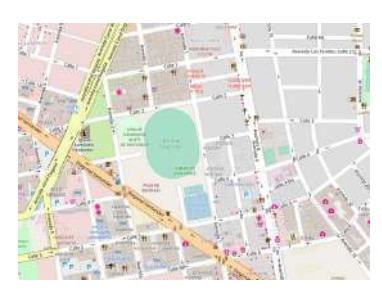

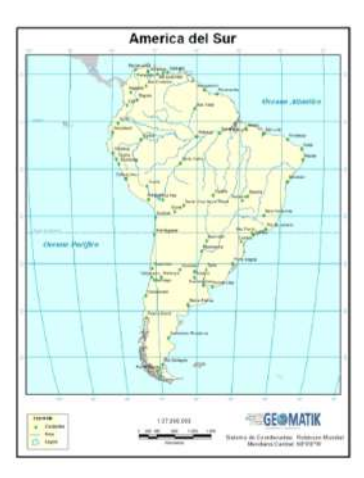

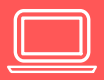

#### **Bases de Datos Geográficas**

- Creación de una Base de Datos
- Crear feature datasets
- Crear featureclass
- Creear featureclass Anotaciones
- Crear featureclass Dimensiones
- Crear Relaciones 1-n
- Crear relaciones 1-1
- Crear Relaciones n-n
- Sub-tipos
- Dominios
- Dominios por Rangos
- Tablas a Dominios
- Dominios compartidos
- Importar Raster a una Geodatabase
- Habilitar adjuntos en una Geodatabase

Aprende a crear y gestionar bases de datos geográficas con habilidades como:

Crear feature datasets y feature classes para una organización eficiente de tus datos.

Establecer relaciones entre entidades para una gestión integral de la información.

Utilizar sub-tipos y dominios para una mayor precisión y consistencia en tus datos.

Importar y gestionar datos raster en tu geodatabase.

Habilitar adjuntos para enriquecer tus datos con información adicional.

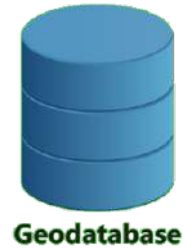

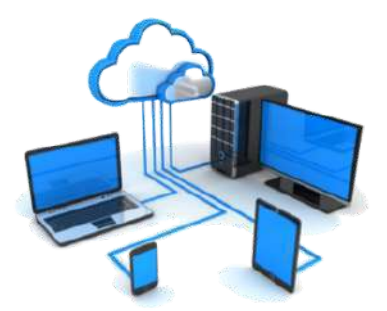

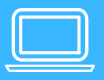

#### **Análisis Espacial**

- Convertir geomaetria
- Convertir de vector a raster
- Convertir de raster a vector
- Recorte de Vector
- Recorte de raster
- Split
- Buffer simple y de múltiples anillos
- Poligonos de Thiessen
- Disolve
- Erase
- Update
- Unión
- Selección
- Diferencia Simétrica.
- Intersect
- Spacial join
- Distancia de Puntos
- Cercanía
- Polígonos Vecinos
- Distancia dirección y alocación euclidiana
- Densidad Kernel
- Reclasificación
- Map algebra

Descubre cómo realizar una variedad de análisis espaciales, incluyendo:

Convertir geometrías entre formatos vectoriales y raster. Realizar operaciones de recorte, dividir y disolver para refinar tus datos. Aplicar buffers para analizar áreas de influencia y proximidad. Utilizar operaciones como unión, intersección y selección espacial para revelar patrones y relaciones. Explorar análisis avanzados como densidad kernel y map algebra para insights profundos.

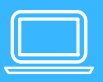

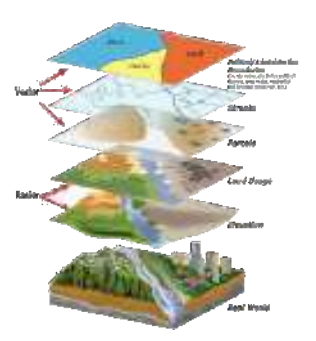

#### **Superficies de Elevación**

- Generación de Surface (Raster y TIN)  $\bullet$
- Simbología de Superficie  $\bullet$
- Reclasificación
- Crear TIN
- Contour
- Slope Pendientes
- Aspecto Orientación de pendientes
- Hillshade Sombras del relieve
- Análisis de Curvatura
- Análisis de visibilidad

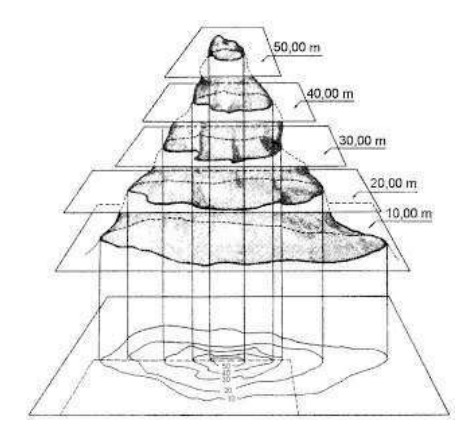

¡Explora las alturas de tus datos con las superficies de elevación! Aprende a:

Generar y visualizar superficies raster y TIN para representar el relieve del terreno. Utilizar simbología para resaltar características importantes de tus superficies. Aplicar técnicas como contornos, pendientes y orientaciones para un análisis detallado. Realizar análisis de curvatura y visibilidad para comprender mejor la topografía. Utilizar análisis de sombreado para representar con precisión la iluminación del terreno.

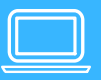

#### **Modelado 3D**

- Introducción al Modelado 3D
- Visualizaciones 3D
- Cargar capa de puntos, cambiar simbología y mostrar en 3D
- Cargar capa de líneas, cambiar simbología y mostrar en 3D
- Cargar capa de polígonos, cambiar simbología y mostrar en 3D
- Extrusión a puntos,
- Extrusión a líneas
- Extrusión a polígonos
- Modelado 3D
- Análisis Espacial 3D
- Animaciones 3D

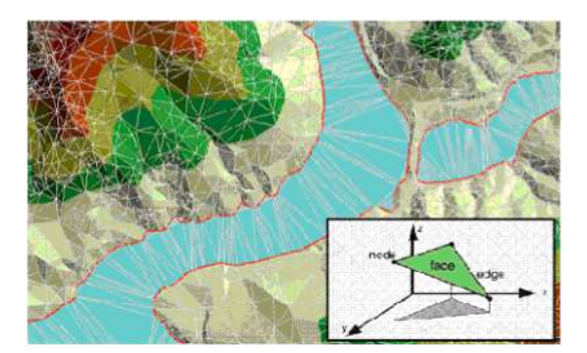

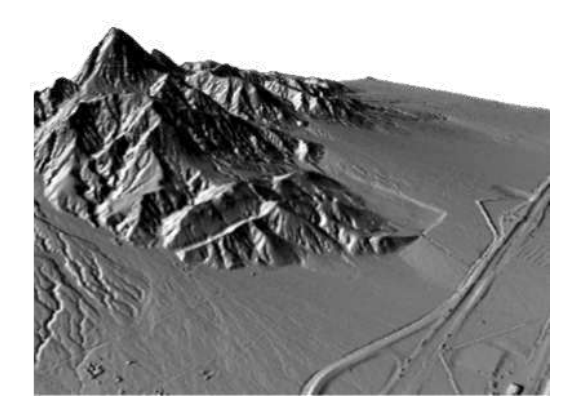

iDa vida a tus datos con el poder del modelado 3D! Descubre cómo:

Visualizar y manipular tus datos en un entorno tridimensional. Crear y personalizar modelos 3D a partir de capas de puntos, líneas y polígonos. Utilizar técnicas de extrusión para representar la elevación y la profundidad. Aplicar análisis espaciales en un contexto tridimensional para insights adicionales. Crear animaciones 3D para visualizar y comunicar tus datos de manera dinámica. ¡Explora un nuevo mundo de posibilidades con el modelado 3D en ArcGIS Pro!

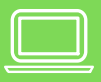

#### **GEOCODIFICACION**

- Introducción a la Geocodificación  $\bullet$
- Lozalizador de direcciones.  $\bullet$
- Geocodificación directa
- Geocodificación inversa

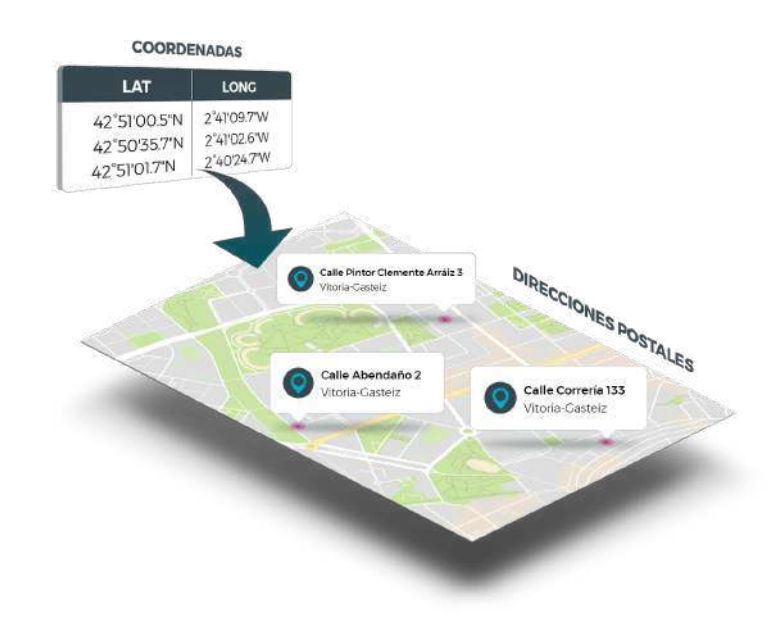

¡Descubre cómo convertir direcciones en ubicaciones con la geocodificación!Aprende a:

Preparar tus datos de entrada para una geocodificación precisa. Crear un localizador de direcciones para mapear direcciones a ubicaciones. Geocodificar listas de direcciones para una visualización rápida y eficiente. Realizar geocodificación inversa para convertir ubicaciones en direcciones. ¡Domina la geocodificación y lleva tus proyectos a nuevas coordenadas!

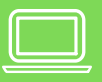

#### **Automatización de Procesos con Model Builder**

- Introducción a Model Builder
- Crear Modelo
- Ampliar Modelo
- Mantener Simbología
- Establecer parámetros en Modelo
- Cambiar parámetros en Modelo
- Modelo de Generación de puntos al azar
- Modelo dentro de otro modelo
- Modelo aplicado a datos raster
- Iteradores
- Exportar Modelo

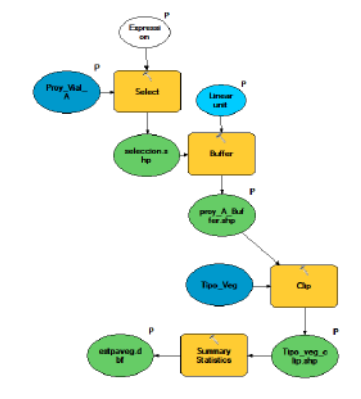

¡Automatiza tus procesos con el poder del Model Builder! Aprende a:

Crear y expandir modelos para ejecutar secuencias de tareas complejas. Establecer parámetros y cambiar configuraciones para una flexibilidad máxima. Utilizar modelos dentro de otros modelos para una automatización más avanzada. Aplicar modelos a datos raster para una gestión eficiente de información geográfica.

Exportar y compartir tus modelos para una colaboración efectiva. ¡Optimiza tu flujo de trabajo y maximiza tu productividad con el Model Builder en ArcGIS Pro!

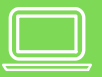

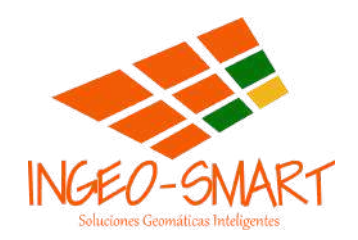

## **CURSOS DE OBSEQUIO**

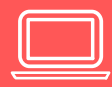

## **ARCGIS ONLINE**

- Descargar datos geográficos
- ¿Que es Arcgis Online?
- Entendiendo los Créditos
- Iniciar sesión y conociendo la interfaz
- Cargando capas a Arcgis Online
- Atributos y consulta de datos
- Calculadora de campos
- Simbología de capas
- Ventanas emergentes
- **·** Insertar imágenes en ventana emergente
- Compartir un web map.
- Integración y tratamiento de datos en software de escritorio

iExplora el poder de ArcGIS Online y lleva tus mapas a la web! Descubre cómo:

Iniciar sesión y explorar la interfaz intuitiva de ArcGIS Online. Cargar capas y consultar datos con facilidad. Personalizar la simbología de tus capas para una visualización atractiva. Utilizar ventanas emergentes para obtener información detallada sobre tus datos. Compartir tus mapas web para una colaboración efectiva.

Integrar y manipular datos entre ArcGIS Online y tu software de escritorio favorito. ¡Convierte tus datos en experiencias interactivas y accesibles en la web con ArcGIS Online!

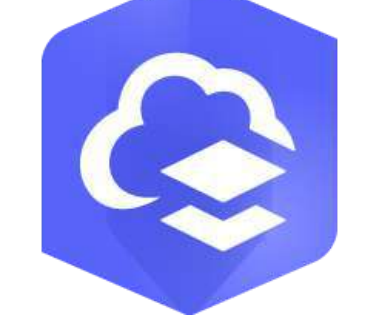

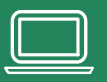

### **SURVEY123.**

- ¿Qué es SURVEY 123?
- Conociendo la interfaz y crear encuesta con web app
- Configurando preguntas de tipo texto
- Configurando preguntas de tipo número y fecha
- Configurando preguntas de tipo listas, selecciones y valoración
- Configurando preguntas de tipo ubicación
- Configurando preguntas de tipo imágenes y firma
- Grupos y paginas
- Publicar encuesta y levantar datos con web app
- Levantar datos con App Móvil
- Analizar datos
- Exportar datos

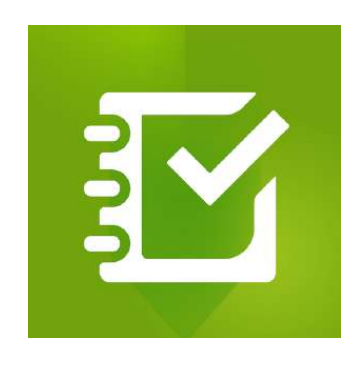

¡Capta datos con facilidad y precisión con Survey123! Descubre cómo:

Crear encuestas personalizadas con la interfaz intuitiva de Survey123. Configurar una variedad de preguntas, incluyendo texto, números, fechas y listas. Capturar ubicaciones precisas con preguntas de tipo ubicación. Incorporar imágenes y firmas para una recopilación de datos más completa. Publicar encuestas y levantar datos tanto en la web como en la aplicación móvil. Analizar y exportar tus datos para obtener insights valiosos. ¡Optimiza tus procesos de recopilación de datos con Survey123 y toma decisiones informadas!

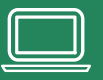

## **FIELD MAPS**

CONOCIENDO FIELD MAPS

- CREANDO UN PROYECTO
- CREAR CAPAS DE TIPO PUNTO
- CREAR CAPAS DE TIPO LINEA
- CREAR CAPAS DE TIPO POLIGONO
- LEVANTAMIENTO DE DATOS
- DATOS TIPO TEXTO
- **DOMINIOS**
- DATOS TIPO NUMERO
- RANGOS
- DATOS TIPO FECHA
- UTILIZANDO FUNCIONES AVANZADAS CON ARCADE

TRABAJAR CON ADJUNTOS **• TRABAJANDO EN MODO OFFLINE** DESCARGAR DATOS

¡Lleva el mapeo de campo al siguiente nivel con Field Maps! Descubre cómo:

Crear proyectos y capas para organizar tus datos de campo. Levantar datos de forma eficiente con diferentes tipos de preguntas y dominios. Utilizar funciones avanzadas con Arcade para un mapeo más dinámico. Trabajar sin conexión y descargar datos para mayor flexibilidad. Aprovechar las capacidades de adjuntos para enriquecer tus datos con imágenes y otros archivos.

¡Con Field Maps, tus operaciones de campo serán más eficientes y productivas que nunca!

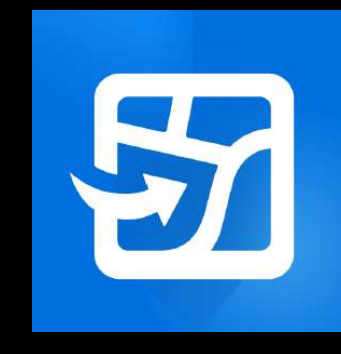

## **DASHBOARDS**

- Introducción a los DashBoard ArcGIS  $\blacksquare$
- Creación de un tablero de control
- Indicadores
- Gráficos de barras
- Gráficos Circulares
- Calibre
- Listas y detalles
- Contenido Integrado
- Acciones y Filtros
- Encabezado y Barra Lateral
- Apariencia del Tablero y compartir tablero

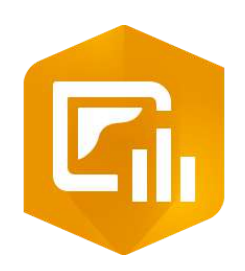

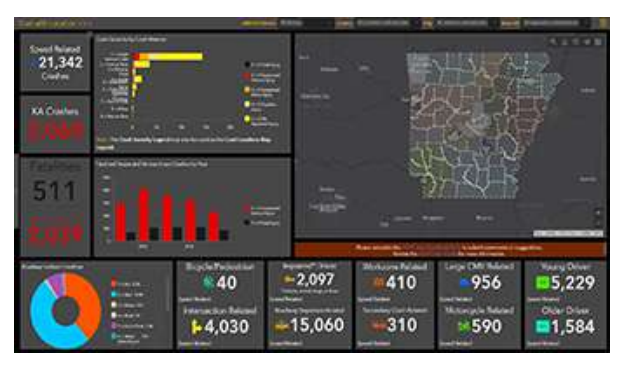

¡Visualiza tus datos de manera efectiva con los Dashboards de ArcGIS! Descubre cómo:

Crear tableros de control personalizados para monitorear indicadores clave. Utilizar una variedad de gráficos, incluyendo barras, circulares y calibres, para visualizar tus datos.

Incorporar contenido integrado como mapas y listas para una comprensión más completa. Configurar acciones y filtros para una interactividad avanzada.

Personalizar la apariencia de tu tablero para una presentación atractiva. Compartir tu tablero para una colaboración efectiva y una toma de decisiones informada. ¡Transforma tus datos en información visualmente impactante con los Dashboards de ArcGIS!

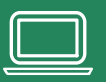